## Esituste registreerimi**ne EEL iseteenindusportaalis**

## **1 KONTO REGISTREERIMINE**

 $\checkmark$  Selleks, et oma esitusi registreerida, loo esmalt iseteenindusportaalis konto: Seda saad teha siin - [EEL iseteenindus](https://portal.eel.ee/#/register)

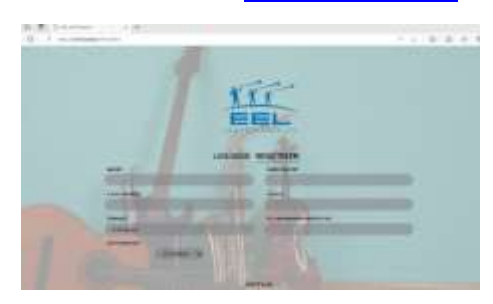

## **2** ESITUSE REGISTREERIMINE

Esitused saad mugavalt registreerida rubriigis **"Esitused" -> "Lisa uus esitus".**

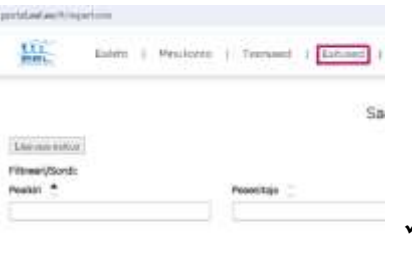

Esituse lisamisel on vaja silmas pidada:

1. **Toonitatud väljad** on kohustuslikud, kuid palume võimalusel lisada nii

palju infot, kui loo kohta teada on.

Lisaks toonitatud väljadele on oluline lisada loo **ISRC-kood** (uuematel salvestustel kohustuslik)**.**

**\*ISRC-kood (kui oled loo ise salvestanud ja välja andnud, siis on vaja sellele ka ISRC-koodi. Kui Sul veel ei ole, siis saad koodi alguse taotleda Eesti Fonogrammitootjate Ühingult – [ISRC-kood\)](https://www.efy.ee/muusikatootjad/isrc/)**

**\***Koode saad esitaja või pealkirja järgi otsida ka EFÜ ja ERR-i andmekogust: <https://isrc-otsing.streamlit.app/>-

otsing on veidi aeglane, seega vajab kannatust, aga funktsionaalsus on olemas ja saab koode vajadusel otsida හි.

- 
- 2. **Esitusele palume lisada kõik salvestusel osalejad** nii peaesitaja (Featured) kui ka muusikud/vajadusel produtsent (Non-featured), orkestrite/kooride esitustele ka dirigent (Conductor).

**\*Kui osaled mitme instrumendiga, lisa ka need eraldi ridadena**.

3. Kui oled kõik esitajad lisanud, markeeri linnukesega **"Kinnitan, et salvestuse kõik esitajad on lisatud."**

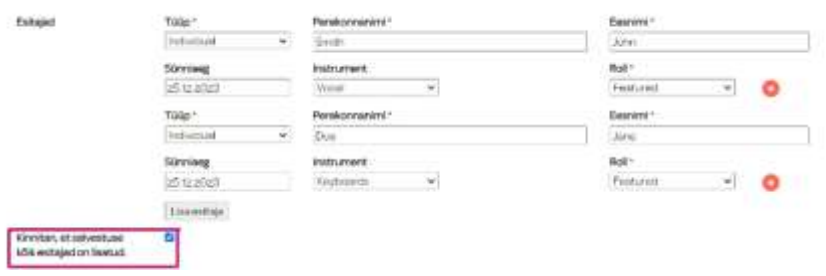